## **How to find Omnes Healthcare sites (Ultrasound)**

1. To refer a patient via ers, input the patient's NHS number and **search .**

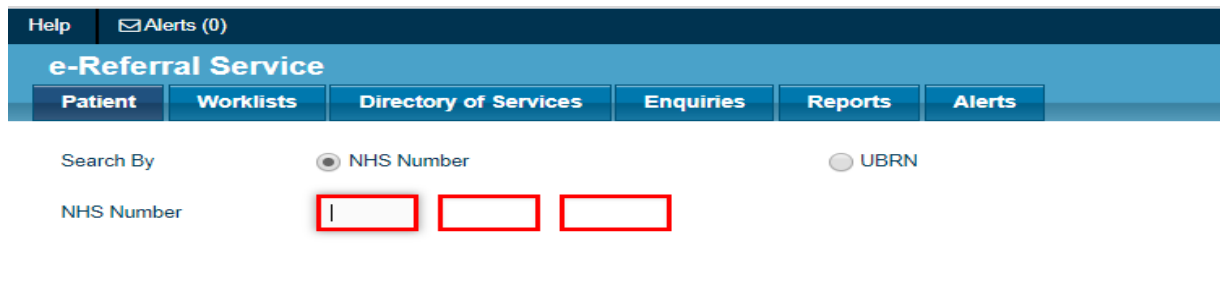

2. Select **Refer/Advice (Please note we do not provide any advice and guidance service)**

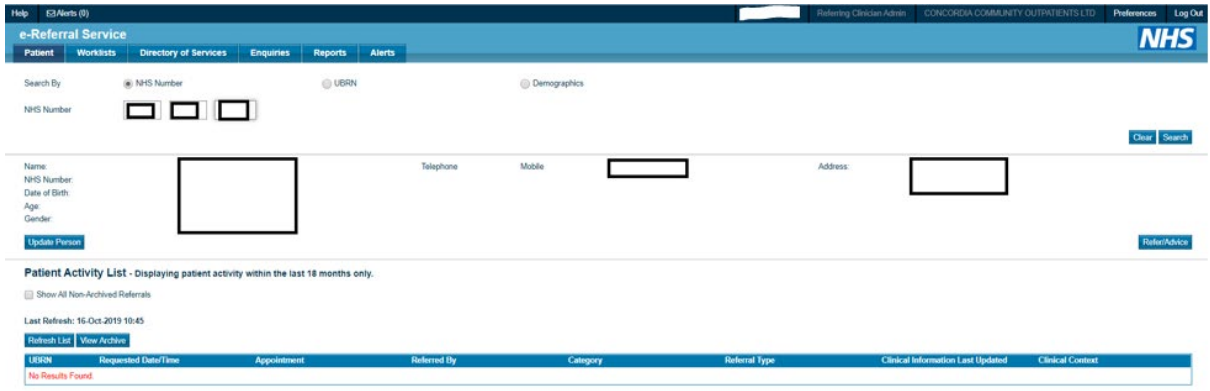

- 3. Fill out all mandatory fields required. To be more specific, refine your search by typing in our organisation's name which is **'Omnes Healthcare Ltd'** in the search box titled **Organisation or Site Names**. It will then group all our sites available to pick under the Omnes Healthcare Ltd umbrella.
- 4. Select **Diagnostic Imaging** and for clinic type, select **Ultrasound** and then search for the clinic.

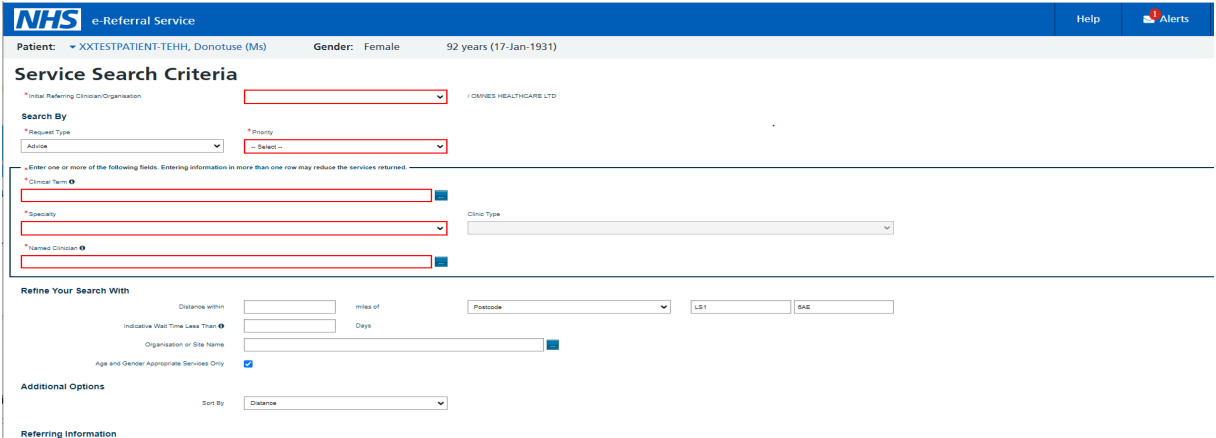

5. Following the search, you should see all the available **clinic locations** for Ultrasound. You will then need to select the patient's preferred location.

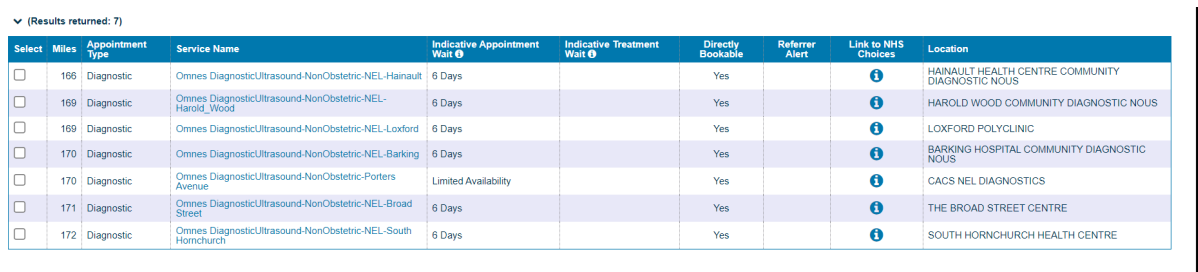

Cancel Search Criteria Appointment S  $rch R$